## Service und Software für Bildung

 $\partial \epsilon_o \mathcal{H}$ 

 $\begin{array}{c}\n\text{In} & \text{In} & \text{In} \\
\text{In} & \text{In} & \text{In} \\
\text{In} & \text{In} & \text{In} \\
\text{In} & \text{In} & \text{In} \\
\text{In} & \text{In} & \text{In} \\
\text{In} & \text{In} & \text{In} \\
\text{In} & \text{In} & \text{In} \\
\text{In} & \text{In} & \text{In} & \text{In} \\
\text{In} & \text{In} & \text{In} & \text{In} \\
\text{In} & \text{In} & \text{In} & \text{In} \\
\text{In} & \text{In} & \text$ 

# ergovia

 $54^{\circ}19^{\circ}50^{\circ}14^{\circ}$ 

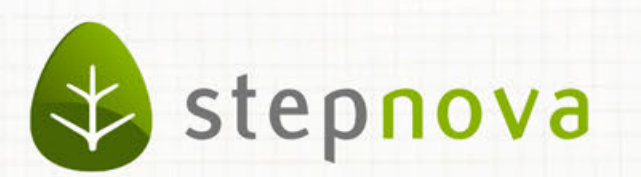

# Was ist neu? Version 4.14

verfügbar ab dem 06.12.2013

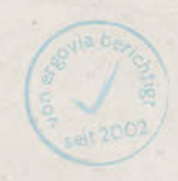

## Was ist neu? Version 4.14

**Bei dem Update auf Version 4.14 haben wir uns auf die Umsetzung aller von der Bundesagentur für Arbeit geforderten eM@w-Funktionen für Arbeitsgelegenheiten (AGH) konzentriert. Nähere Informationen haben wir auf den nachfolgenden Seiten für Sie zusammengestellt.**

**Zusätzlich finden Sie hier auch Hinweise auf weitere kleinere Verbesserungen. Die Administratoren werden sich über die Infotexte zu jeder Admintabelle freuen, in denen die Funktionsweise bzw. Auswirkungen der Einstellungen kurz erläutert werden.**

## 1. eM@w für Arbeitsgelegenheiten (AGH)

Wie gewohnt stellen wir neue eM@w-Anforderungen fristgerecht in stepnova zur Verfügung. Mit dem Update auf Version 4.14 können Sie in stepnova AGH-Maßnahmen gemäß den Anforderungen der Bundesagentur für Arbeit (BA) über eM@w abwickeln.

### **1.1. Produkteditor**

Für die Erstellung von AGH-Maßnahmen steht Ihnen im Produkteditor ein neuer Systemprodukttyp "@ AGH" zur Verfügung.

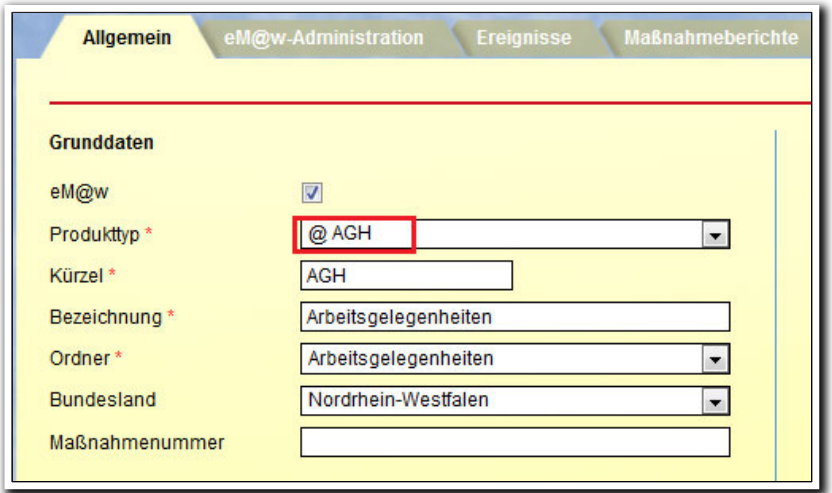

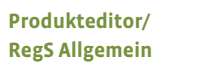

In der RegS eM@w-Administration ist für "AGH" der Verfahrenszweig 06 auswählbar.

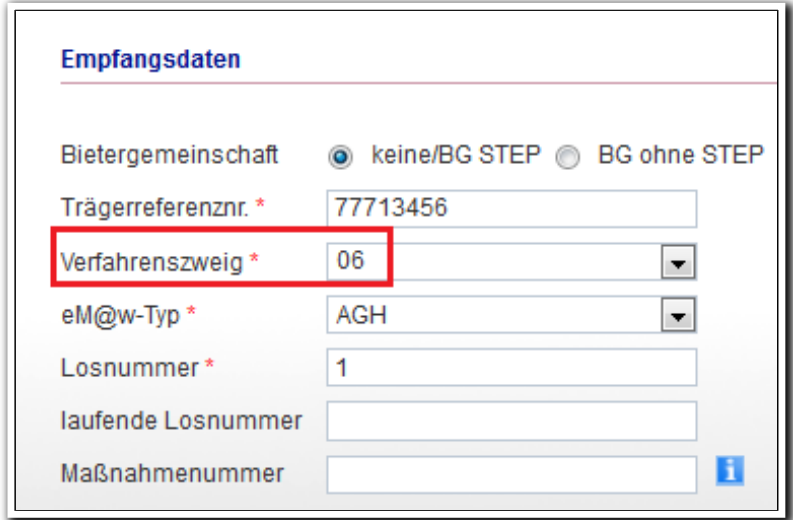

**Produkteditor/ RegS eM@w-Administration/ MD Empfangsdaten**

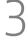

Maßnahmebezogene Ereignisse, wie "Anforderung der Monatsabrechnung", werden in der RegS "Ereignisse" in einer Übersichtsliste angezeigt. Über das Symbol "AGH" kann der Inhalt des Maßnahmeberichts im PDF-Format angezeigt und ausgedruckt werden.

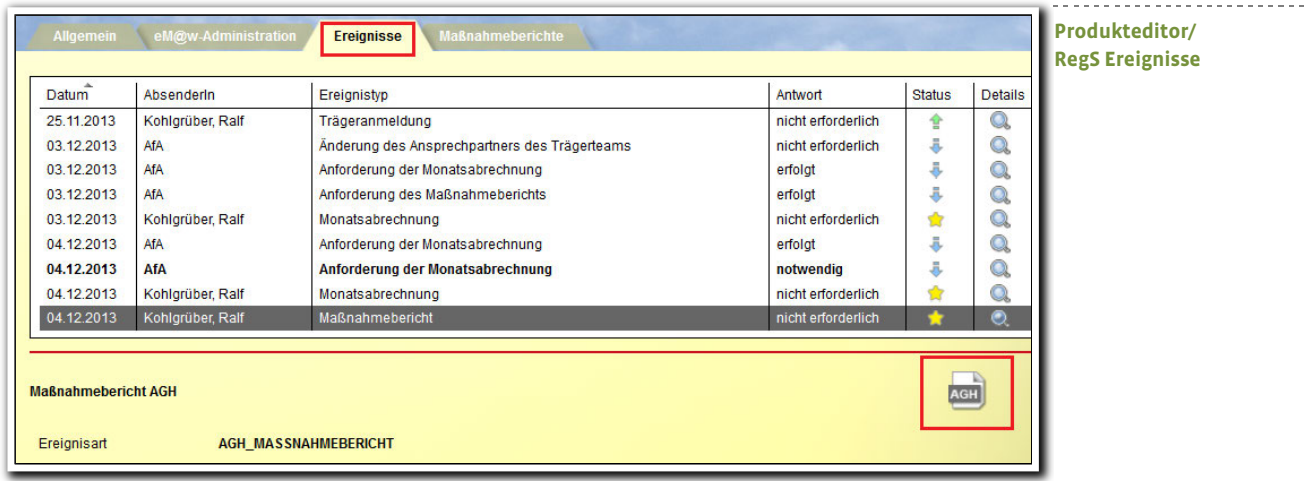

Per Doppelklick auf "Anforderung der Monatsabrechnung" öffnen Sie den Modaldialog "Monatsabrechnung". Es werden folgende Kürzel aus dem Arbeitsbereich Anwesenheit gezogen und übermittelt:

- A (Anwesenheitstage)
- EF (Fehlt entschuldigt)
- UF (Fehlt unentschuldigt)
- U (Urlaub)

Außerdem werden die Zahlen im zweiten Tagesblock als Stunden übermittelt

Vor Versendung kann das Beiblatt der Monatsabrechnung über ein Symbol im PDF-Format geöffnet und ausgedruckt werden.

> **Produkteditor/ RegS Ereignisse MD Monatsabrechnung**

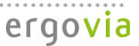

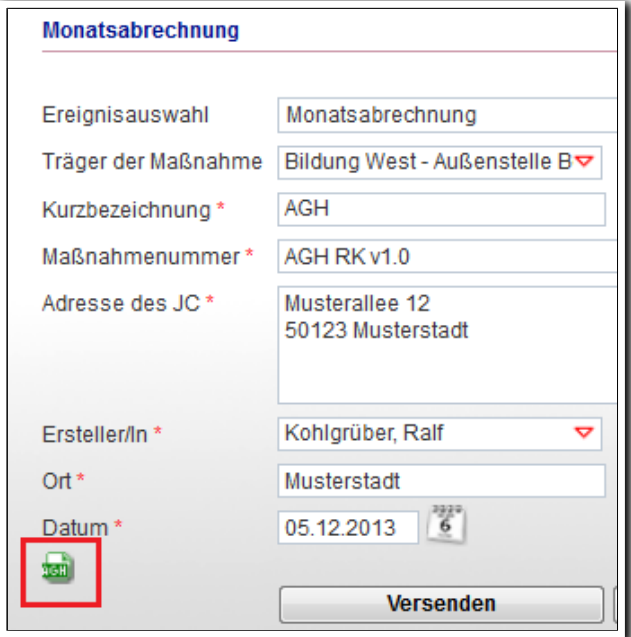

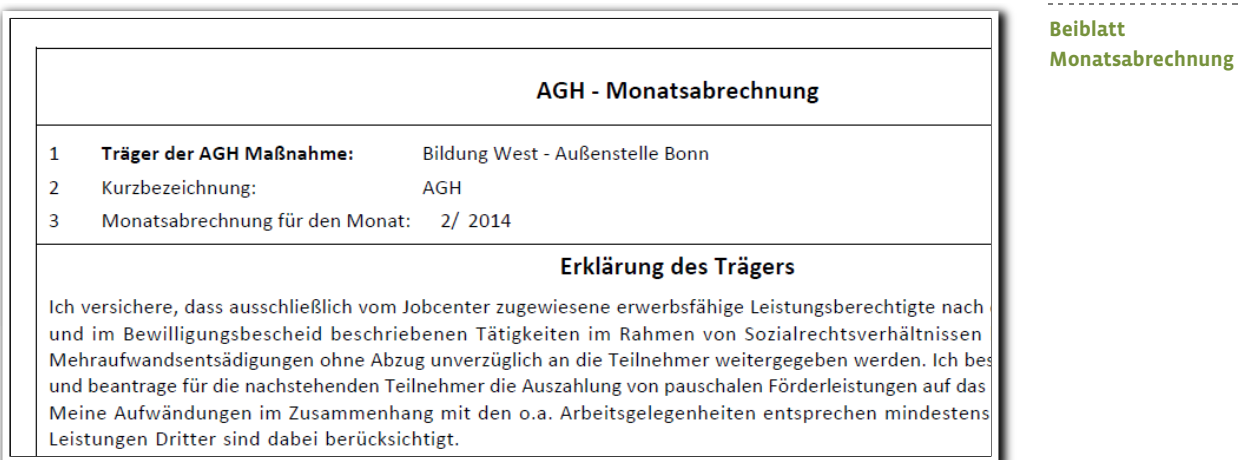

Die übermittelten Anwesenheitskürzel und Stunden werden bei Klick auf den Listeneintrag unterhalb der Liste als Infotext angezeigt.

> **Produkteditor/ RegS Ereignisse**

--------------------------

ergovia

. . . . . . . . . . . . . . . . . . . .

5 Was ist neu // Version 4.14

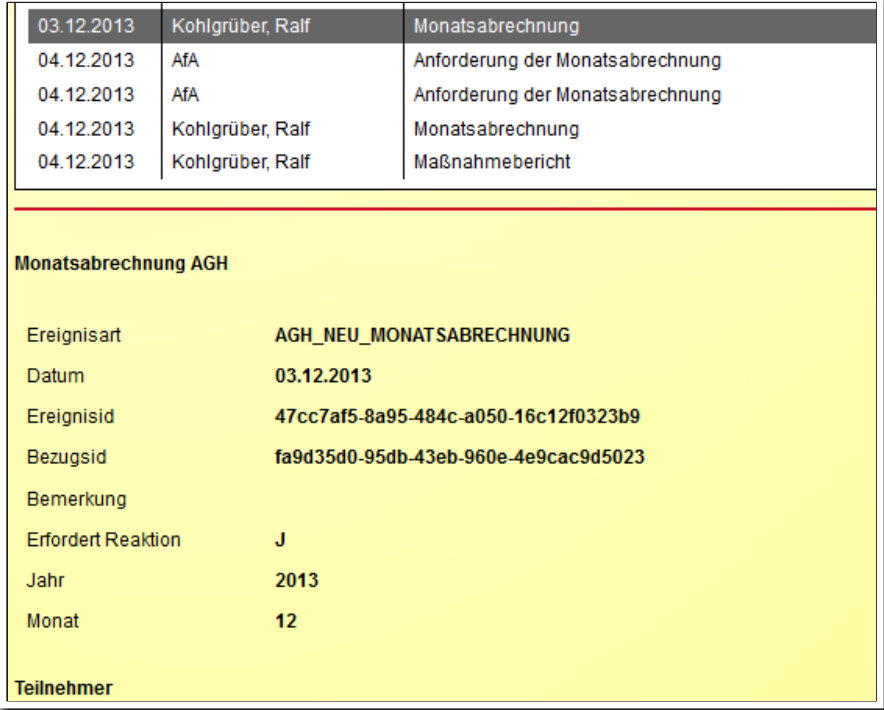

6 Was ist neu // Version 4.14

Maßnahmeberichte erstellen Sie in der RegS "Maßnahmeberichte". Die erstellten Berichte werden in einer Übersichtsliste angezeigt.

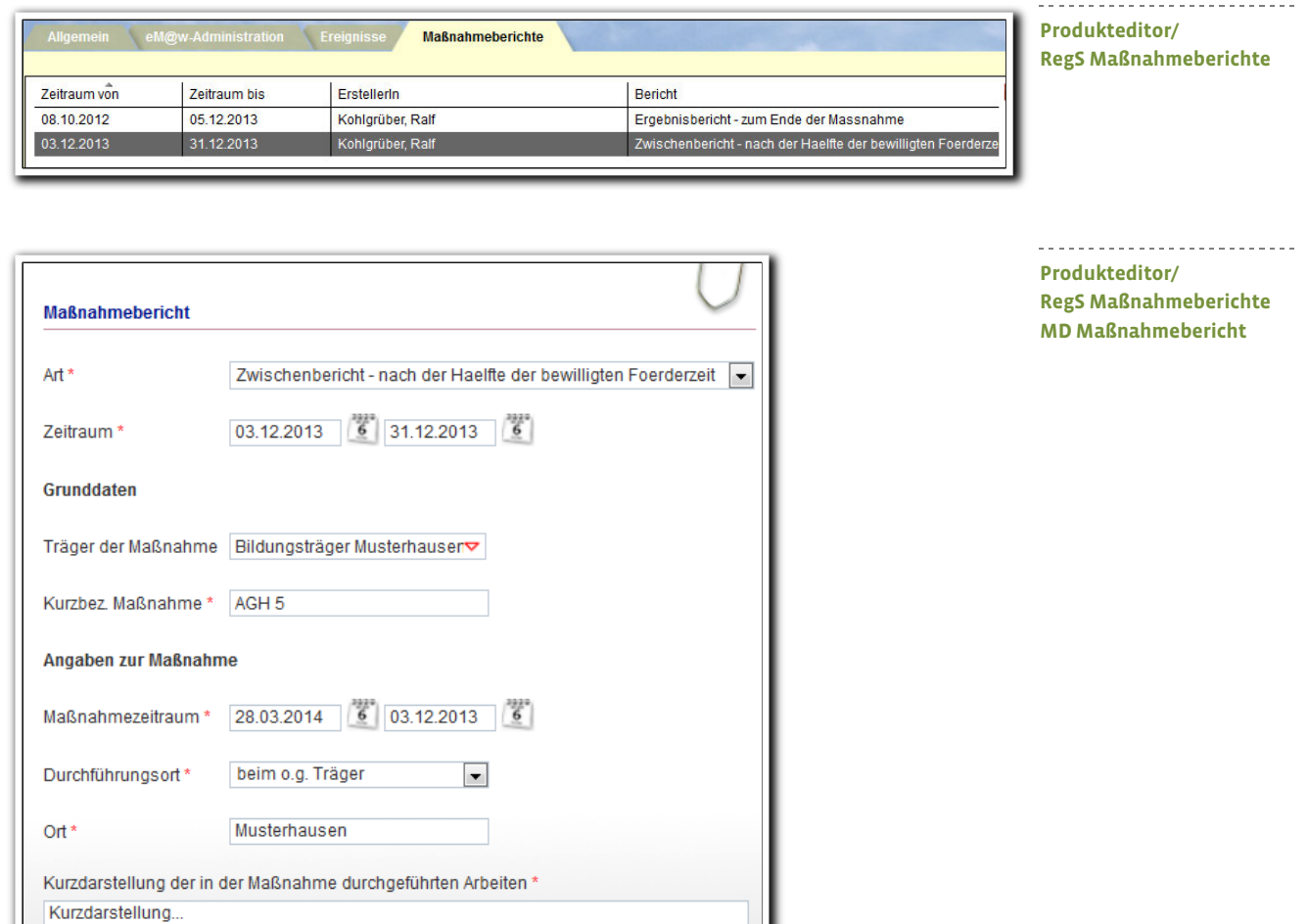

**Schließen** 

7 Was ist neu // Version 4.14

Wurde die Maßnahme entsprechend Ihrem Antrag und den im Anerkennungs-/<br>Änderungsbescheid gen<u>annten Auflagen und Bedingungen durchgeführt? \*</u>

Speichern

## **1.2. Arbeitsbereich eM@w**

Teilnehmerbezogene Ereignisse werden – wie bei anderen eM@w-Maßnahmen – im Arbeitsbereich eM@w erstellt und in einer Übersichtsliste abgelegt.

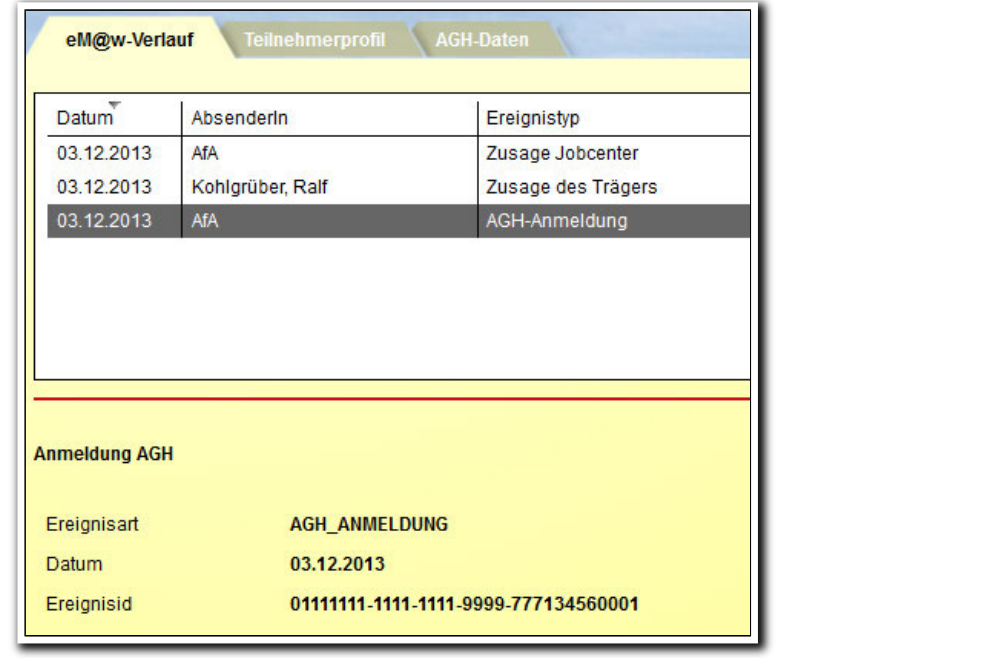

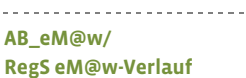

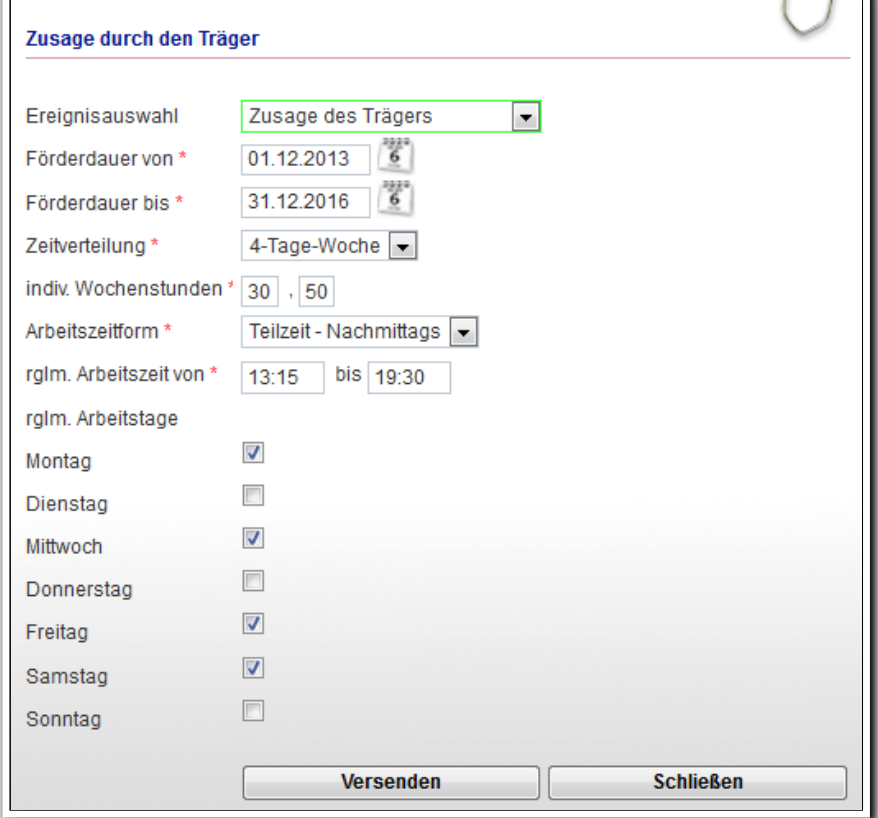

--------------------------**AB\_eM@w/ MD Ereignis "Zusage durch den Träger"**

### **1.3. Bereich Nachrichten**

Neue eM@w-Nachrichten werden im Ticker und der Nachrichtenvorschaukarte angezeigt. So entgeht Ihnen nichts.

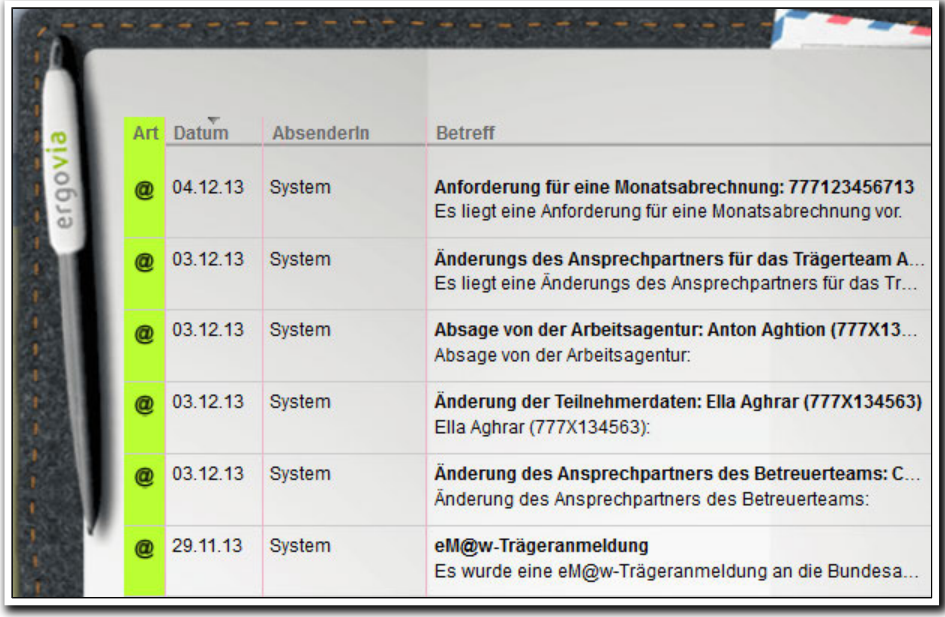

--------------------------**Nachrichtenvorschaukarte**

. . . . . . . . . . . . . . . . . .

## 2. Bereich Abrechnung: Einbau von "SEPA"-Feldern . . . . . . . . . . . . . . . . . . . .

Die Anzeige der Bankdaten wurde um den neuen Standard "SEPA" (IBAN und BIC) erweitert.

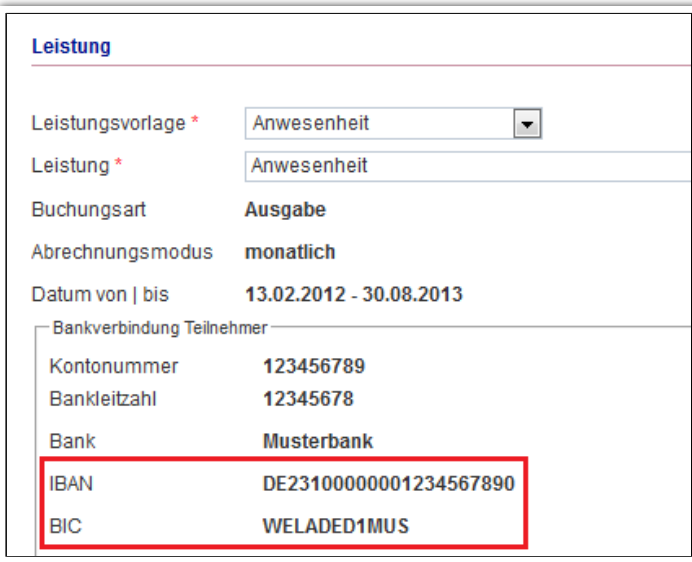

**B\_Abrechnung/ RegS Allgemein/ MD Leistung**

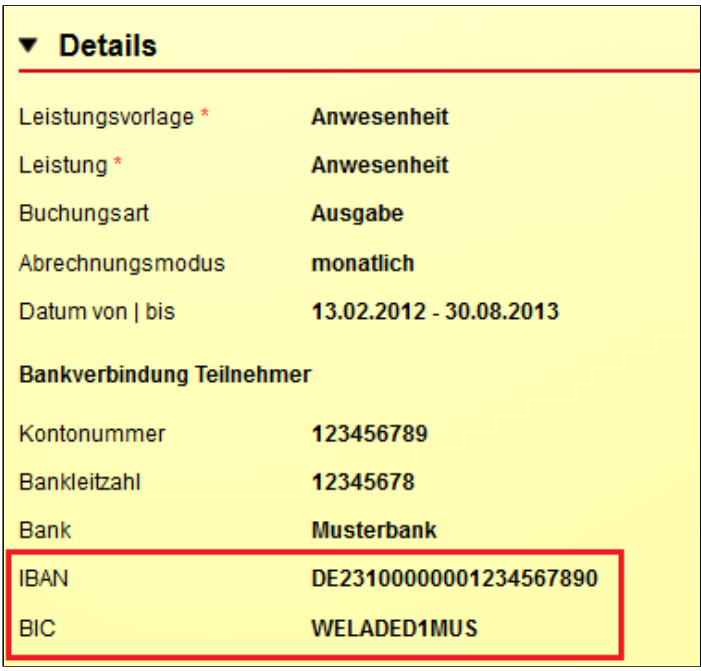

**B\_Abrechnung/ RegS Allgemein/ Akk Details**

## 3. Bereich Administration: Erläuterungen zu allen Admintabellen

Als Hilfestellung für die Administratoren haben wir sämtliche Admintabellen mit Infotexten versehen, in denen die ausgewählte Tabelle kurz erklärt wird. Sie finden diese Texte immer unten rechts in der Admintabelle.

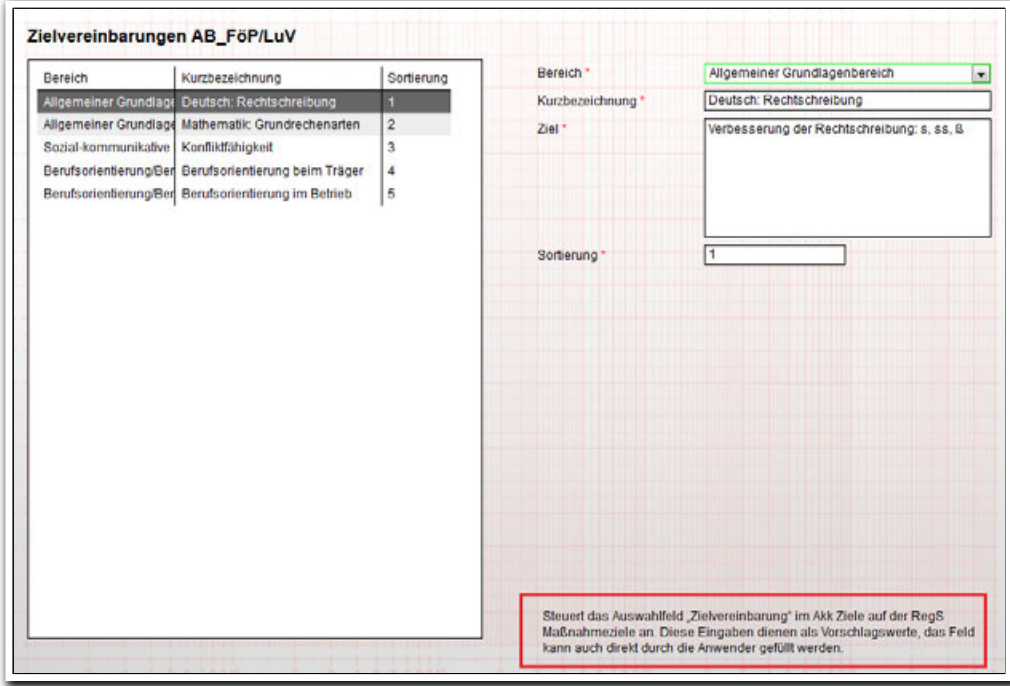

**B\_Administration/ Admintabelle Zielvereinbarungen AB\_FöP/LuV**

Steuert das Auswahlfeld "Zielvereinbarung" im Akk Ziele auf der RegS Maßnahmeziele an. Diese Eingaben dienen als Vorschlagswerte, das Feld kann auch direkt durch die Anwender gefüllt werden.

**B\_Administration/ Admintabelle Zielvereinbarungen AB\_FöP/LuV/ Infotext**

## 4. Weitere Verbesserungen

## **Ausgabe**

Mit dem neuen Produkttypen "@ AGH" haben wir auch neue Textmarken erstellt. Mit diesen können Daten aus dem AB\_eM@w/RegS AGH-Daten exportiert werden. Weitere Informationen hierzu finden Sie im neuen Textmarkenkatalog. Dieser ist ebenfalls im Kundenportal abgelegt.

## **Suchprofileditor: Textänderungen**

Bei Auswahl des Suchkriteriums "aktive TN in Zeitraum"<sup>1</sup> haben wir Textänderungen vorgenommen. Die Änderungen werden sichtbar, wenn Sie im Bereich Suche ein Suchprofil mit dem o.g. Suchkriterium öffnen und die Schaltfläche "Zeitraum" anklicken. In dem sich öffnenden Modaldialog "Teilnahmezeitraum" wurden folgende Werte geändert:

Bei "Herkunft "Eintritt":

- "Massnahmeanfang" in "Anfang"
- "tatsächlicher Eintritt, wenn leer dann Massnahmeanfang" in "tatsächlicher Eintritt, wenn leer dann Anfang"

Bei Herkunft "Austritt" wurde entsprechend aus "Massnahmeende" die Bezeichnung "Ende".

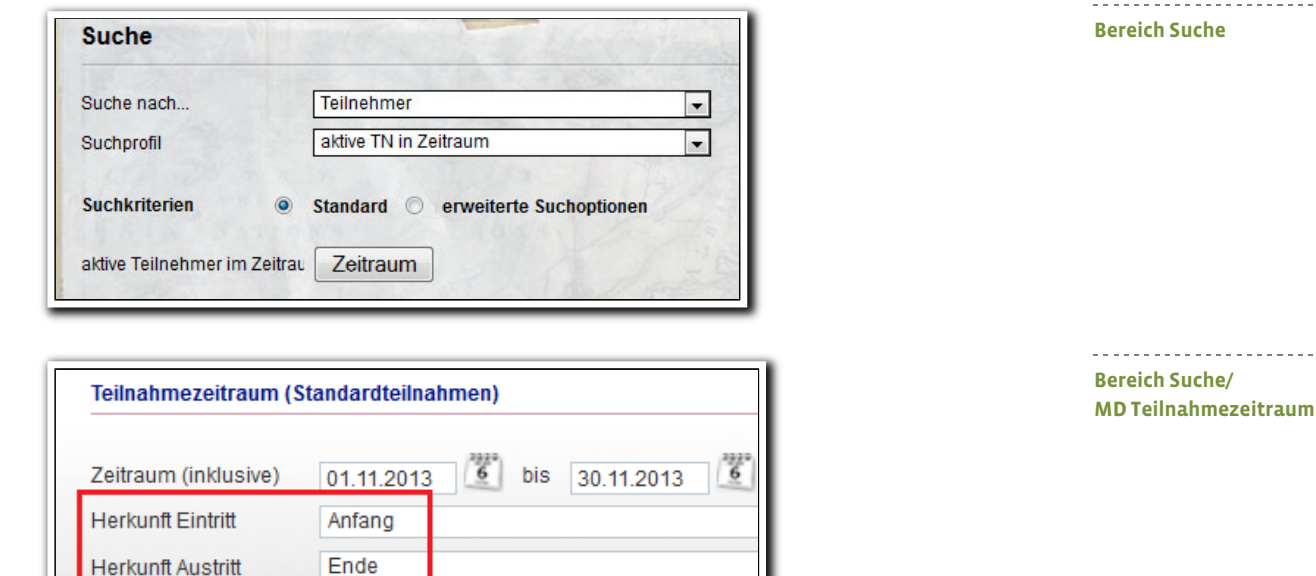

#### **Bereich Personaldaten/RegS Merkmale**

i<br>I <sup>1</sup> Für diese Funktion benötigen Sie das Modul "GFP1" oder die Professional Editon

Übernehmen

Beim Löschen von Merkmalen gibt es nun auch einen Dialog mit einer Löschnachfrage.

## **AB\_Anwesenheit**

Kürzel können bei aktivierter Sperre nun nicht mehr entfernt werden.

*Und überall Friede, im Meer, in den Landen. Plötzlich wie Ruf eines Raubtiers in Banden: Das Scheusal wälzte sich, atmete tief, Und schloß die Augen wieder und schlief. Und rauschende, schwarze, langmähnige Wogen Kommen wie rasende Rosse geflogen. Trutz, Blanke Hans.*

 *(aus: Detlev v. Liliencron "Trutz, Blanke Hans")*

**ergovia GmbH** Knooper Weg 107 24116 Kiel Tel.: 0431/ 982 60 60 Fax: 0431/ 982 60 666

info@ergovia.de www.ergovia.de Stand 06.12.2013